simultanée **FR**

ICANN68 | Séances de préparation – Séminaire Web de présentation de la plateforme d'interprétation simultanée Lundi 8 juin 2020 – 20h00 à 21h00 MYT

SARA CAPLIS : Bonjour à tous, bienvenue. Nous allons commencer. Je vous rappelle de télécharger l'application en utilisant le code QR sur Zoom ou alors vous pouvez cliquer sur l'URL. Vous pouvez également chercher l'application CRN sur votre téléphone. Diapositive suivante s'il vous plaît.

> Bienvenue à cette première séance de préparation pour l'ICANN68. Il y en aura plusieurs. Nous allons vous présenter la plateforme d'interprétation simultanée qui sera utilisée pendant l'ICANN68.

> Avant de commencer, notez que la séance d'aujourd'hui est enregistrée. Cela vous donnera l'opportunité de poser vos questions à la fin de la séance ; vous pouvez également taper vos questions dans le chat.

> Je m'appelle Sara Caplis et je suis responsable des services techniques des réunions de l'ICANN. Et j'ai avec moi Mike Brennan qui est chef de projet pour les services techniques et j'ai avec moi Christina Rodriguez qui est directrice des services linguistiques de l'ICANN. Et surtout, nous avons notre équipe d'interprètes qui s'occupent de l'interprétation simultanée avec le soutien de Congress Rental Network.

*Remarque : Le présent document est le résultat de la transcription d'un fichier audio à un fichier de texte. Dans son ensemble, la transcription est fidèle au fichier audio. Toutefois, dans certains cas il est possible qu'elle soit incomplète ou qu'il y ait des inexactitudes dues à la qualité du fichier audio, parfois inaudible ; il faut noter également que des corrections grammaticales y ont été incorporées pour améliorer la qualité du texte ainsi que pour faciliter sa compréhension. Cette transcription doit être considérée comme un supplément du fichier mais pas comme registre faisant autorité.*

Nous allons d'abord passer en revue le téléchargement et la navigation sur la plateforme. Nous allons vous présenter d'abord la plateforme de manière globale, comment elle fonctionne. Vous allez pouvoir tester les différentes étapes. Nous allons passer en revue les questions fréquentes et répondre aux questions que vous pouvez avoir.

Avant de nous lancer dans le guide, sachez qu'à chaque fois que l'on parle d'interprétation simultanée, nous allons utiliser RSI en anglais. Cela fait référence à l'application que vous avez téléchargée. C'est en fait l'application que vous allez utiliser pour écouter l'interprétation pendant l'ICANN68. Congress Rental Network est l'entreprise qui s'occupe de fournir la plateforme.

Tout d'abord, nous allons passer en revue l'équipement dont chacun d'entre nous aura besoin pour participer à l'interprétation. Nous vous recommandons d'avoir des dispositifs. D'abord, un ordinateur portable ou un téléphone pour faire fonctionner Zoom. C'est un peu comme la réunion physique, en présentiel. Vous avez le chat, vous avez le micro qui correspond au micro de Zoom. Le deuxième dispositif, c'est votre téléphone portable qui va vous permettre de faire fonctionner l'application RSI d'interprétation à distance. C'est un peu comme le casque ou les écouteurs que vous prenez lorsque vous souhaitez écouter l'interprétation dans les salles. Enfin, nous vous recommandons d'utiliser vos écouteurs branchés sur votre téléphone pour écouter l'interprétation simultanée. Cela permettra de séparer

l'audio entre Zoom et l'interprétation pour éviter toute interférence entre les deux sources d'audio. Diapositive suivante.

De toute évidence, première étape, il vous faut télécharger l'application. Vous pouvez chercher Congress Rental Network dans la boutique d'applications, vous pouvez utiliser le code QR que vous avez là ou vous pouvez ouvrir ce lien dans un navigateur. Si vous n'avez pas encore effectué ceci, je vous laisse un instant pour le faire. Je mets le lien dans le chat. Et si vous l'avez déjà fait et qu'on vous demande un code, un token, c'est ICANN68-PREP ; et je le mets également dans le chat. Diapositive suivante.

Une fois que vous aurez ouvert l'application sur votre dispositif mobile, vous allez mettre le code ou token ICANN68-PREP et ensuite, vous appuyez sur « Connect ». Si vous utilisez le lien que j'ai mis dans le chat, le code sera saisi automatiquement et vous n'aurez pas besoin de le faire. Ensuite.

Une fois que vous serez enregistré, vous pourrez sélectionner la langue de votre choix. La session est interprétée en anglais, en arabe, en chinois, en français, en portugais, en russe et en espagnol. Vous voyez à l'écran des petits boutons à droite qui vous permettent de tester votre connexion, différents réglages, vous avez le volume audio de la session. Une fois que vous aurez sélectionné votre langue, vous pourrez écouter la session dans cette langue plutôt que d'écouter l'audio Zoom. Donc je vous donne un instant pour le faire. Diapositive suivante.

Pendant l'ICANN68, les sessions qui seront interprétées sont les séances plénières, les séances du GAC et les séances de l'ALAC. Si vous vous rendez sur l'emploi du temps de l'ICANN68 et que vous cliquez sur les différentes séances, vous pourrez identifier les informations relatives à ces différentes séances. Je vais mettre un lien vers l'emploi du temps de la réunion dans le chat, donc 68.schedule.icann.org.

Les informations de la séance d'aujourd'hui apparaissent sur Zoom à l'écran et je vous donne les liens dont vous avez besoin sur Zoom ainsi que les liens vers les systèmes d'interprétation. Vous avez un lien pour télécharger l'application mobile, le code, le token. Et vous avez également le lien du navigateur vers chacune de ces séances. Ensuite.

Nous avons des directives de base pour la participation aux séances avec interprétation ; ce sont des bonnes pratiques. Lorsque vous avez l'opportunité de le faire, il est bon de rejoindre la séance à l'avance et d'ouvrir à la fois Zoom et l'interprétation un petit peu à l'avance. Vous pouvez écouter la langue de votre choix en utilisant l'application RSI. Pour ceux d'entre nous qui parlons anglais, en général, nous écoutons la réunion Zoom en anglais et ceci sera peut-être un petit peu différent cette fois-ci parce qu'il faudra vous préparer à utiliser la plateforme pour l'interprétation. Dans certains cas, toutes les langues ne seront pas proposées, il pourra n'y avoir que l'anglais, l'espagnol et le français.

Lorsque vous rejoindrez Zoom, éteignez votre micro s'il vous plaît. Vous ne mettrez en marche votre micro que lorsque vous devrez parler pour poser une question. Si vous souhaitez prendre la parole, nous

vous demandons de lever la main sur Zoom et ceci peut être fait en utilisant la barre d'outils sur Zoom. Une fois que vous aurez l'opportunité de parler, le modérateur de la séance vous donnera la parole et vous devrez augmenter ou baisser le volume sur l'application d'interprétation et mettre en marche votre micro Zoom.

Une fois que vous serez intervenu, vous éteindrez votre micro sur Zoom et vous pourrez recommencer à écouter la plateforme d'interprétation. Donc il faut que les choses soient simples. L'interprétation, c'est en écoute uniquement et Zoom, c'est pour parler.

Voilà un petit peu les grandes lignes dont j'ai parlé. Tout d'abord, les interprètes sont vos alliés pour communiquer les messages à l'audience. Vous pouvez suivre des directives très simples. Premièrement, avant de parler, n'oubliez pas d'allumer votre micro dans Zoom et lorsque vous aurez terminé de parler, n'oubliez pas de l'éteindre. Si vous parlez dans une langue autre que l'anglais, informez l'auditoire de manière à ce que tout le monde puisse se préparer.

La première chose que vous allez faire, c'est de donner votre nom à chaque fois que vous prendrez la parole. Je sais que pour certains d'entre nous, nous parlons fréquemment pendant les réunions mais il faut prendre cette habitude de donner son prénom et son nom.

Les techniques pour utiliser le micro. Ne vous approchez pas trop du micro, ne vous éloignez pas trop du micro pour éviter toute interférence. Il faut absolument porter des écouteurs avec un micro

intégré. Et faites attention au bruit autour de vous. Eteignez tous les autres dispositifs autour de vous, toutes les notifications qui vous viennent d'autres dispositifs et d'autres applications de manière à éliminer toute interférence de bruit.

Comme d'habitude, si vous souhaitez faire une déclaration, envoyez cette déclaration à l'avance au modérateur de la séance. Et surtout, quelle que soit la langue que vous parlez, ne parlez pas trop vite. Et d'ailleurs, il faut que je ralentisse. Ensuite.

J'aimerais vous présenter l'équipe qui va nous aider pendant l'ICANN68. L'équipe des services linguistiques sera composée de 34 interprètes qui sont localisés dans six pays et qui vont travailler de manière simultanée. Il y a les différentes équipes de 34 interprètes. Nous avons les services techniques. Nous avons également l'équipe de Congress Rental Network qui est basée à Singapour et en Australie qui s'occupe de la plateforme et du support technique. J'imagine que vous reconnaissez certains des visages que vous voyez sur cette photo. Ces personnes seront là avec nous pendant toute la réunion de l'ICANN68. Diapositive suivante.

Comme introduction à l'application d'interprétation simultanée, toutes les séances de l'ICANN68 avec interprétation se feront sur cette plateforme qui est fournie par Congress Rental Network et qui sera utilisée en coordination avec la plateforme Zoom. Les langues parlées sur Zoom seront diverses suivant les séances, donc il faut que tout le monde soit prêt à utiliser l'application parce qu'il est tout à fait possible que vous entendiez sur Zoom une langue étrangère. Ceci est

différent des réunions que nous avons pu organiser par le passé, donc soyez préparés par rapport à cette évolution. Tous ceux qui ont l'habitude de parler et d'utiliser Zoom toujours en anglais doivent prendre l'habitude d'écouter sur la plateforme pour la traduction en anglais.

Les langues qui seront parlées seront les langues qui sont interprétées. Il y aura l'anglais, le français et l'espagnol pour certaines séances. Ici, nous avons sept langues donc là, vous pouvez parler sept langues.

La plateforme d'interprétation simultanée est en écoute uniquement. Comme je l'ai déjà mentionné, cette application remplace les écouteurs que vous prenez en général pour utiliser l'interprétation lors des réunions présentielles. Nous ne pouvons pas intervenir sur cette plateforme. N'oubliez pas d'utiliser à la fois Zoom et l'application RSI. Je sais que c'est compliqué, ce sera deux dispositifs. Parfois, vous aurez deux plateformes sur le même dispositif. Il vous faudra donc allumer et éteindre votre micro. Il vaut mieux donc utiliser deux dispositifs de manière à ce que ce soit plus simple. Diapositive suivante.

Une brève introduction à Zoom. Je pense que maintenant, tout le monde connaît bien cette plateforme de Zoom. Pour toutes les séances de l'ICANN68, nous allons utiliser Zoom et il ne sera pas nécessaire d'avoir un compte Zoom pour participer aux sessions mais vous aurez besoin du lien Zoom ou de l'identifiant de la réunion pour participer aux séances. Et nous vous recommandons de télécharger

l'application Zoom sur votre bureau. Si vous participez via votre téléphone portable ou une tablette, vous avez besoin de l'application Zoom et vous avez besoin de la dernière version, la 5.0, pour participer. Diapositive suivante s'il vous plaît.

Maintenant, nous allons faire une brève démonstration de ce que veut dire une personne qui parle une langue qui n'est pas l'anglais sur la plateforme Zoom. Donc nous allons passer de l'anglais au chinois et au russe. Ce que je vais faire, c'est lire le texte qui figure ici à l'écran en anglais, puis je vais demander à Jesse de lire ce même texte en chinois, puis Maya va le lire en russe, ce qui va laisser la possibilité à tout le monde d'écouter ce qui est dit en utilisant la plateforme RSI avec la langue de leur choix. Et effectivement, vous allez utiliser uniquement le floor, l'original, vous n'en avez pas besoin.

Donc je lis le texte en anglais. Vous devriez tous être en train d'écouter la plateforme RSI dans la langue de votre choix. Le texte est le suivant : « La mission de la société pour l'attribution des noms de domaine et des numéros sur internet, ICANN, est de coordonner au niveau mondial les systèmes d'identificateurs uniques d'internet et, en particulier, d'assurer le fonctionnement stable et sûr des systèmes d'identificateurs uniques d'internet. »

Je vais maintenant demander à Jesse des services linguistiques de l'ICANN de bien vouloir lire ce texte en chinois.

# simultanée **FR**

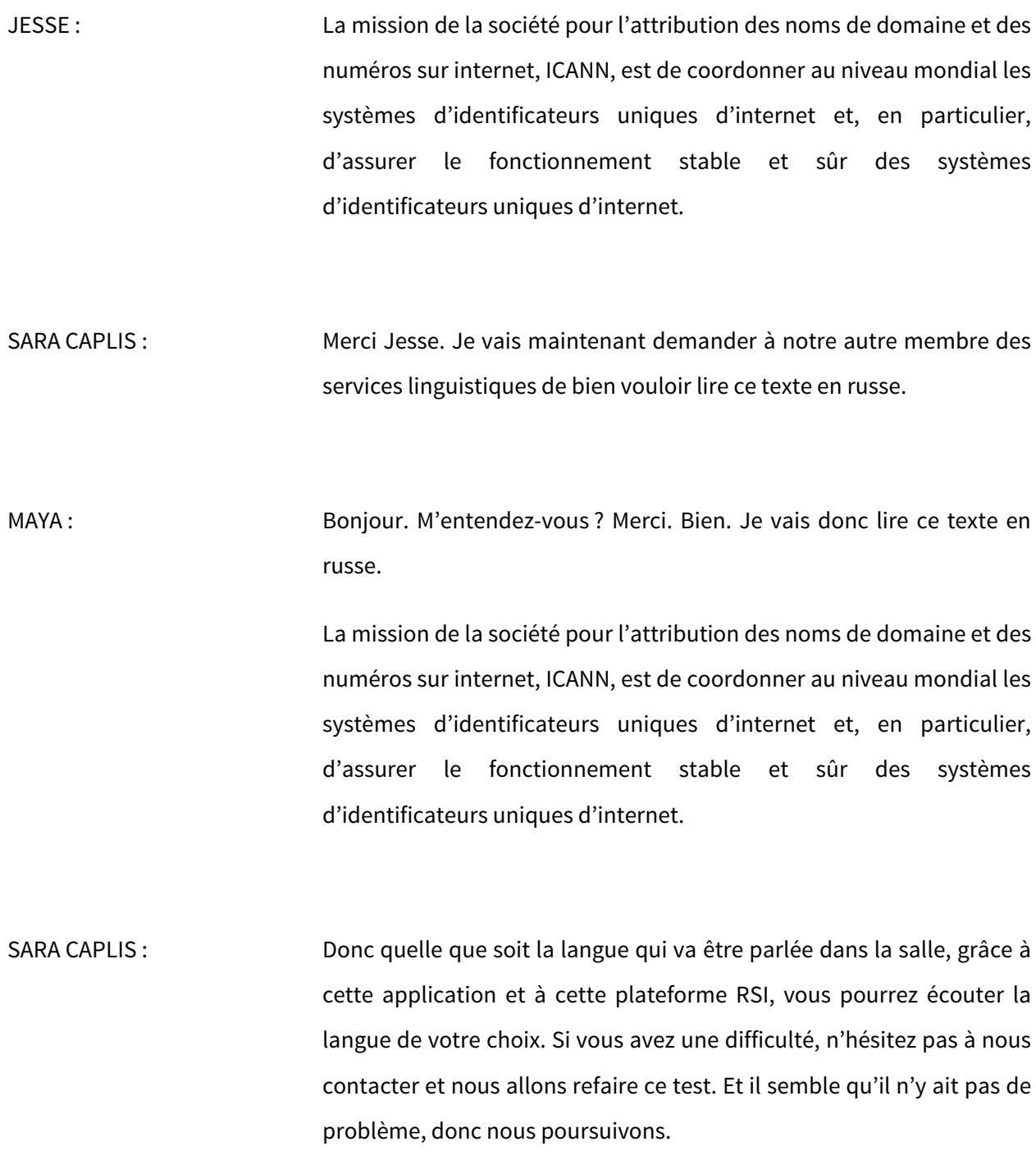

# simultanée **FR**

Peut-être que certains d'entre vous sont préoccupés par rapport au fait de savoir comment cela fonctionne pour vous. Alors, nous aimerions vous donner l'opportunité à ceux qui le veulent de vous entraîner pour intervenir. Voilà les meilleures pratiques que nous avons identifiées. Si vous voulez tester votre micro sur Zoom, il suffit que vous leviez la main et lorsqu'on appelle votre nom, il suffit que vous mettiez sur muet la plateforme RSI, vous activez votre micro sur Zoom et ensuite, vous indiquez votre nom, prénom, vous faites votre commentaire et ensuite, vous remettez votre micro sur Zoom sur muet. Nous avons également une séance des questions et réponses à la fin donc si vous avez d'autres questions à nous poser, n'hésitez pas à lever la main, ne soyez pas timides.

Bien, je ne vois aucune main levée, donc nous poursuivons... Rob, je vois votre main levée. Est-ce que vous voulez activer votre micro ?

ROB HOGGARTH : Bonjour. M'entendez-vous, Sara?

SARA CAPLIS : Oui, je vous entends très bien.

ROB HOGGARTH : Peut-être que vous pourriez donner quelques conseils aux gens ou peut-être que je n'ai pas bien suivi les instructions. Mais je m'entends moi-même en train de parler, donc je suppose que quand je parle, il

## simultanée **FR**

faut que je retire les écouteurs que je porte sur les oreilles. C'est bien cela ?

- SARA CAPLIS : Oui. Lorsqu'il y a un écho, qu'on entend sa propre voix, cela peut être perturbant. Donc effectivement, il faut soit retirer vos écouteurs, soit mettre sur muet la plateforme RSI, donc la plateforme d'interprétation simultanée à distance.
- ROB HOGGARTH: Merci beaucoup Sara. Je trouve que c'est une excellente démonstration, un excellent exercice. Merci à l'équipe des services linguistiques et merci à toutes les personnes qui ont participé à ce petit test.

SARA CAPLIS : Merci Rob.

Je vois une autre main levée. Voulez-vous poser une question ?

YAOVI ATOHOUN : Merci Sara. Cela marche très bien parce que je viens de tester, j'ai écouté le français.

> Une question à l'attention des personnes qui vont parler en français et participer à cette séance. J'ai cru comprendre qu'ils doivent utiliser

## simultanée **FR**

Zoom pour poser une question. Alors dites-moi, comment est-ce qu'on peut poser la question en utilisant l'audio ?

SARA CAPLIS : Effectivement, si quelqu'un veut poser une question en français, il doit la poser sur Zoom et ensuite, la personne à qui s'adresse cette question, que ce soit le modérateur ou un membre du panel, va écouter l'interprétation de cette question sur la plateforme RSI dans la langue de son choix et ensuite, il va répondre sur Zoom en utilisant la langue de son choix. Donc la personne qui a posé la question pourra de nouveau sur la plateforme RSI entendre la réponse à sa question en français. Est-ce que je me suis faite comprendre ?

YAOVI ATOHOUN : Merci.

SARA CAPLIS : Y a-t-il d'autres questions ou commentaires ?

JIAN CHUAN ZHANG : Oui, une question.

D'après vos instructions, le point 4 indique de dire son nom pour l'enregistrement. Lorsque la personne dit son nom, peut-être que cela va être difficile à comprendre parce que peut-être qu'un orateur chinois va le prononcer avec un accent chinois. Donc il est important que les participants puissent bien comprendre le nom de la personne.

## simultanée **FR**

SARA CAPLIS : Je ne suis pas bien sûre, est-ce que c'est important de bien dire le nom ? Bien entendu, ils sont identifiés sur le chat. Mais le fait de dire son nom et de dire dans quelle langue la personne va parler, cela nous permet de se tenir prêt pour écouter sur la plateforme RSI si on ne comprend pas la langue, mais ce n'est pas nécessaire d'écrire son nom sur le chat lorsqu'on intervient.

JIAN CHUAN ZHANG : Merci beaucoup.

SARA CAPLIS : Merci à vous.

Y a-t-il d'autres commentaires ou questions ? Est-ce que d'autres personnes souhaitent tester leur micro en utilisant les deux plateformes en même temps, Zoom et la plateforme RSI ? Si ce n'est pas le cas, nous pouvons passer à la diapositive suivante.

Avant de passer à la séance questions fréquemment posées, il y a certainement des questions qui sont récurrentes. Donc nous avons choisi cette séance pour y répondre.

Une question que nous avons reçue de manière récurrente est la suivante. Les gens se demandent « Où que je peux trouver des orientations détaillées de la manière de participer aux séances ? » Vous avez des orientations très détaillées quant à la participation et

bien d'autres choses. Je vous ai indiqué le lien hypertexte ici sur le chat et vous pourrez trouver ces orientations dans sept langues différentes.

Autre question que nous avons reçue : « Pourquoi est-ce qu'on n'utilise pas les communications téléphoniques comme on le fait d'habitude entre les conférences de l'ICANN ? » Nous avons décidé de ne pas le faire parce que ce n'est pas une véritable plateforme d'interprétation simultanée à distance. Et en utilisant une plateforme RSI, nous pouvons proposer des services d'interprétation plus fréquents pendant la journée. Ainsi, les participants peuvent utiliser la langue de leur choix et ils seront plus à l'aise plutôt que par des communications téléphoniques.

On nous a également posé la question « Pourquoi ne pas utiliser Zoom et ses paramètres d'interprétation ? » Peut-être que d'autres organisations l'utilisent mais cette caractéristique de Zoom n'est pas encore au point. Lorsque nous avons testé cette fonctionnalité d'interprétation sur Zoom, nous avons rencontré des difficultés.

Enfin, dernière question : « Pourquoi est-ce qu'il est nécessaire d'utiliser deux dispositifs ? » Ce système reprend en fait l'environnement d'une réunion présentielle. Donc Zoom représente la composante salle physique – il s'agit d'allumer le micro par exemple que vous avez sur votre table lors d'une réunion physique. Et le deuxième dispositif représente, lui, les écouteurs que vous prenez dans une salle du GAC ou de l'ALAC pour écouter l'interprétation dans la langue de votre choix. Diapositive suivante s'il vous plaît.

### simultanée **FR**

Je pense qu'à présent, vous aurez peut-être des questions ou des commentaires à faire. Christina et moi-même sommes à votre entière disposition pour y répondre. N'hésitez pas à poser vos questions. Mais avant d'y passer, je vais laisser le soin à Christina de faire un commentaire avant de passer aux questions et réponses.

CHRISTINA RODRIGUEZ : Merci Sara.

Merci de nous avoir rejoints pour ce webinaire. Nous l'apprécions beaucoup et j'espère que c'est utile pour vous.

Le commentaire que je voulais faire est le suivant. En effet, je pense que plus nous allons expliquer les choses, plus ce sera facile de les utiliser. Donc il me semblait important d'expliquer tout cela.

Zoom représente l'environnement physique de la salle dans laquelle vous rentrez normalement dans les conférences de l'ICANN. Donc lorsque vous êtes dans une salle, si vous voulez parler dans une autre langue ou si vous voulez écouter l'interprétation en anglais par exemple ou dans une autre langue de votre choix, à l'entrée de la salle, vous allez prendre des écouteurs. Avant de rentrer dans la salle, vous avez toujours des écouteurs. Donc vous avez des écouteurs qui sont connectés à un petit dispositif où vous trouverez différents canaux d'interprétation en différentes langues, donc vous choisissez le canal de votre choix.

Là, nous allons le faire mais de manière virtuelle, c'est-à-dire à distance. Vous allez prendre vos écouteurs et ensuite, c'est votre portable qui va devenir ce dispositif. Et vous devez connecter vos écouteurs à votre portable.

J'ai entendu et on l'a entendu au cours de ces derniers mois alors que l'on faisait des tests et qu'on essayait de voir comment allaient fonctionner les choses que les gens étaient un peu confus lorsqu'ils ont entendu parler de cela parce qu'ils disaient sans arrêt qu'ils s'entendaient eux-mêmes parler lorsqu'ils parlaient une autre langue. Et effectivement, certaines personnes, étant donné qu'elles utilisaient le portable comme écouteurs, c'était ce qui créait un retour en fait, ce qui ne se produit pas dans les réunions présentielles. Donc évitez de le faire.

Également, n'oubliez pas, Sara l'a déjà un petit peu mentionné, d'éteindre votre micro sur Zoom. Si vous souhaitez que ce soit l'anglais qui arrive dans votre casque, ce sera plus facile.

Et par ailleurs, lorsque vous parlez dans une autre langue que l'anglais, comme Sara l'a dit, n'oubliez pas de nous informer, de nous dire que vous allez parler dans une autre langue de manière à ce que tout le monde soit prêt. N'oubliez pas que lors d'une réunion virtuelle, il y a beaucoup d'indicatifs que nous avons par la gestuelle. Donc forcément, comme nous nous réunissons à distance, il nous faut ralentir puisqu'il nous manque ces indicatifs, cette gestuelle.

## simultanée **FR**

Cette plateforme, certes, est utile. C'est un outil qui est tout à fait nécessaire pour pouvoir communiquer dans votre langue maternelle, pour pouvoir entendre les différents collègues, les différentes personnes de la communauté. Donc nous sommes là pour répondre à vos questions maintenant si vous en avez.

Merci.

### SARA CAPLIS : Je vois des questions dans le chat.

Oui, le code, le token, il faut bien utiliser les majuscules s'il y en a.

Je remonte dans les questions... Oui, si vous souhaitez poser une question en chinois, allez-y, n'hésitez pas, levez la main et on vous donnera la parole. Toute autre personne ayant une question, n'hésitez pas, levez la main. Allez-y en chinois si vous voulez poser une question.

JIAN CHUAN ZHANG : J'aimerais faire un test et je vais donc parler en chinois sur la base des consignes mentionnées par Sara.

> Bonjour, je suis Jian Chuan de Chine. Je vais donc parler en chinois. J'ai une question. Pour chaque séance, il y a donc un code et il faut utiliser les majuscules ou les minuscules. C'est bien cela ?

# simultanée **FR**

SARA CAPLIS : Pour répondre à votre question, effectivement, le code est en majuscules. Le code, ce fameux token, est le même pour tout le monde pour cette séance mais effectivement, quand on changera de séance, ce code changera. Et vous l'aurez sur le site web suivant la séance à laquelle vous participerez. Vous allez dans l'emploi du temps, par exemple vous allez dans une séance plénière du GAC et vous verrez le token, le code, qui correspondra à cette séance. Merci d'avoir posé cette question en chinois. C'est effectivement utile.

> Yaovi, vous souhaitez peut-être pendre la parole, faire un commentaire ou poser une question ?

YAOVI ATOHOUN : Je suis en train de tester le français pour les participants qui ont le logiciel pour suivre l'audio en français. Donc c'est pour cela que je fais cet exercice.

> J'en profite pour demander les informations nécessaires pour les francophones qui souhaiteraient suivre la session de ce soir. Je leur ai déjà envoyé tout ce qu'il faut comme informations, guide du participant ICANN68. Donc je vais m'assurer qu'ils téléchargent le logiciel avant de se connecter pour la session de ce soir. En fait, mon intervention, c'est beaucoup plus pour un test.

Merci.

# simultanée **FR**

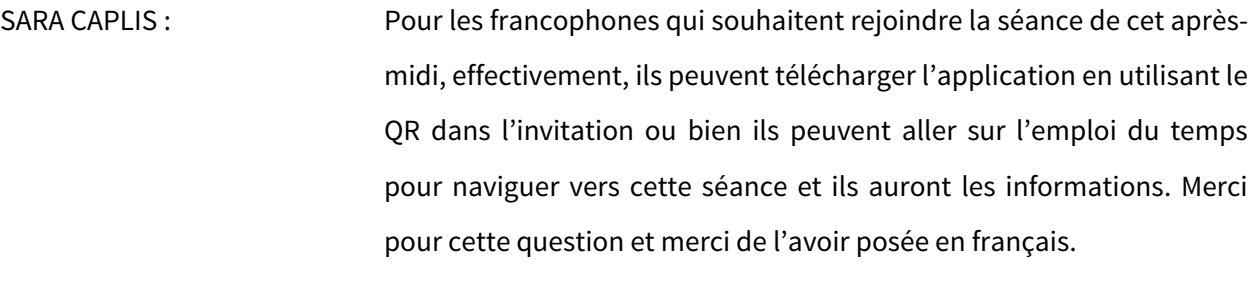

Est-ce que vous avez d'autres questions, d'autres commentaires ? Sinon, n'hésitez pas à les mettre dans le chat ou à lever la main.

CHRISTINA RODRIGUEZ : J'aimerais clarifier quelque chose parce que j'ai vu dans le chat que beaucoup de personnes avaient la même question par rapport à ce code pour avoir accès aux différentes salles. Nous allons avoir un code spécifique pour les séances du GAC. Par exemple pour la salle GAC sur Zoom, il y aura un code et il y aura un autre code pour la salle ALAC.

> Par ailleurs, il y aura ce code, ce token que nous utilisons aujourd'hui qui correspondra à toutes les séances webinaires qui seront proposées pendant ces deux semaines qui vont précéder la réunion. J'espère que ceci vous permet de mieux comprendre. Sara, peut-être que vous pouvez ajouter quelque chose ou me corriger si j'ai fait une erreur.

SARA CAPLIS : Tout à fait, il y aura des codes qui sont les mêmes pour toutes les séances de l'ALAC et même chose pour le GAC, donc le même code qui

se répétera pour toutes ces séances du GAC. Donc je le remets dans le chat.

Si vous participez à d'autres séances de préparation avec interprétation cette semaine, je crois qu'il y en a quatre en plus de ces séances d'introduction, vous pourrez utiliser ICANN68-PREP.

Je vous donne encore un peu de temps pour lever la main ou pour mettre votre question dans le chat.

CHRISTINA RODRIGUEZ : En attendant les autres questions s'il y en a, j'aimerais également vous informer tous sur le fait que comme pour les différentes réunions de l'ICANN, tout sera enregistré, tout sera téléchargé, donc les enregistrements pour les différentes séances, sur le site web. Et pour la transcription, même chose, elle sera disponible peu après la fin de la journée.

Jian Chuan a une question semble-t-il.

JIAN CHUAN ZHANG : Oui, petite question de clarification. Nous savons que nous utilisons Zoom mais s'il y a déconnexion, est-ce qu'il y aura reconnexion automatique ? En principe, oui pour Zoom mais est-ce que pour la plateforme RSI, c'est la même chose ? Est-ce qu'il y aura reconnexion automatique ?

# simultanée **FR**

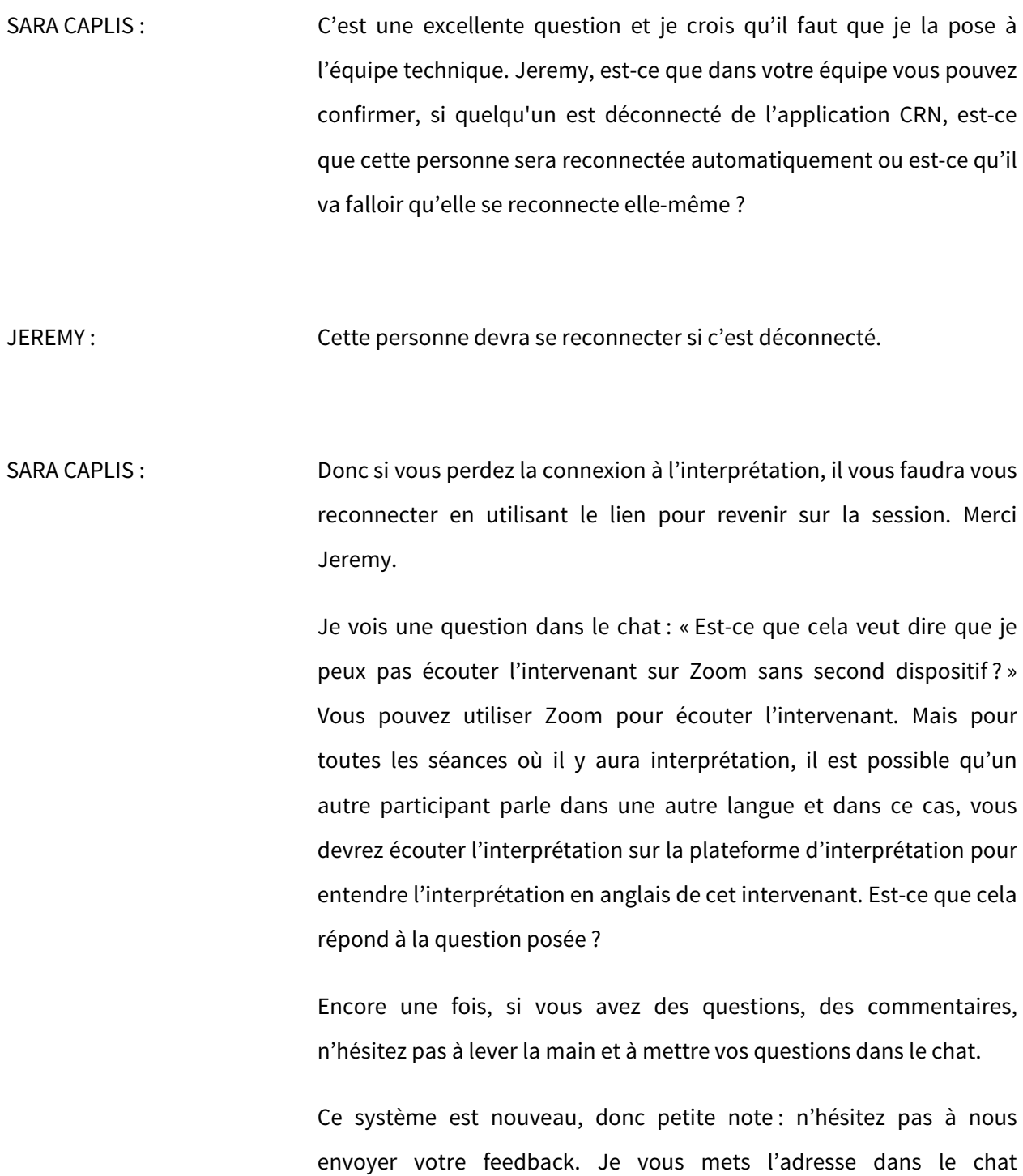

également : [MTS@icann.org.](mailto:MTS@icann.org) Donc envoyez-nous vos commentaires sur ce système.

Je vois une question d'Angela : « Je sais que l'ICANN se préoccupe de la question de la sécurité pour ces outils de communication. Est-ce que la plateforme CRN est une plateforme sécurisée ? » Oui. Nous avons révisé la sécurité de la plateforme avant de l'adopter, donc nous sommes tout à fait confiants par rapport aux réglages de sécurité. Mais merci d'avoir posé cette question.

Pour toute personne intéressée ou si vous connaissez des gens de la communauté qui souhaitent participer à cette même session, il y en aura une autre à 22h00 UTC. Encore une fois, les informations relatives à cette session se trouvent sur le site de l'emploi de l'ICANN68.

J'attends encore quelques minutes pour vos commentaires, vos questions. Christina, est-ce que vous avez des choses à ajouter ?

CHRISTINA RODRIGUEZ : Non, je ne crois pas, Sara. J'aimerais simplement vous redire que Zoom, c'est la salle et votre téléphone, c'est les écouteurs pour l'interprétation. Nous espérons que cette réunion de l'ICANN se passera très bien et nous espérons vraiment vous revoir. N'hésitez pas à nous contacter si vous avez des questions ou si vous avez besoin de davantage d'informations, si vous êtes perdu, etc. ; nous sommes là pour vous aider.

SARA CAPLIS : Merci Christina.

Pour faire écho au commentaire de Christina, nous espérons nous retrouver en présence très bientôt mais en attendant, nous nous retrouverons pour l'ICANN68.

Merci beaucoup d'avoir participé à cette séance. Nous vous souhaitons une bonne journée et une bonne soirée. Et prenez soin de vous. Merci.

### **[FIN DE LA TRANSCRIPTION]**